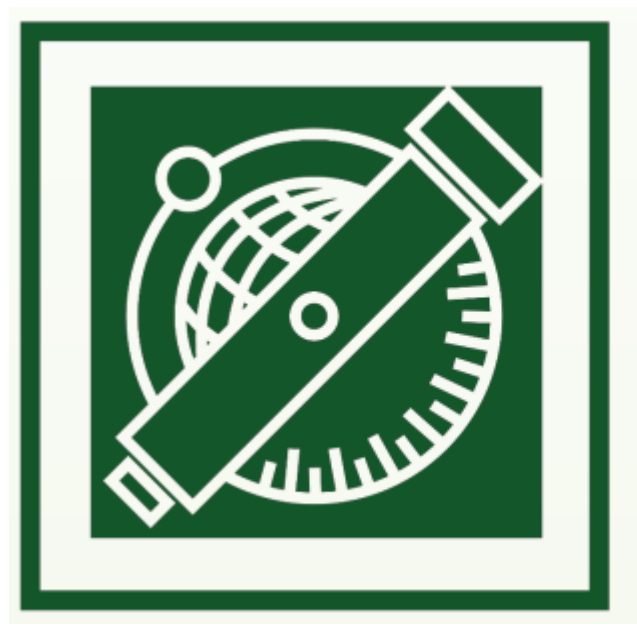

# **Nyílt forráskódú fotogrammetriai feldolgozó szoftverek** ÉS GAZDASÁGTUDOMÁNYI EGYETEM Építőmérnöki Kar – építőmérnök képzés 1782 óta **Siki Zoltán, Lehoczky Máté**  Általános és Felsőgeodézia Tanszék

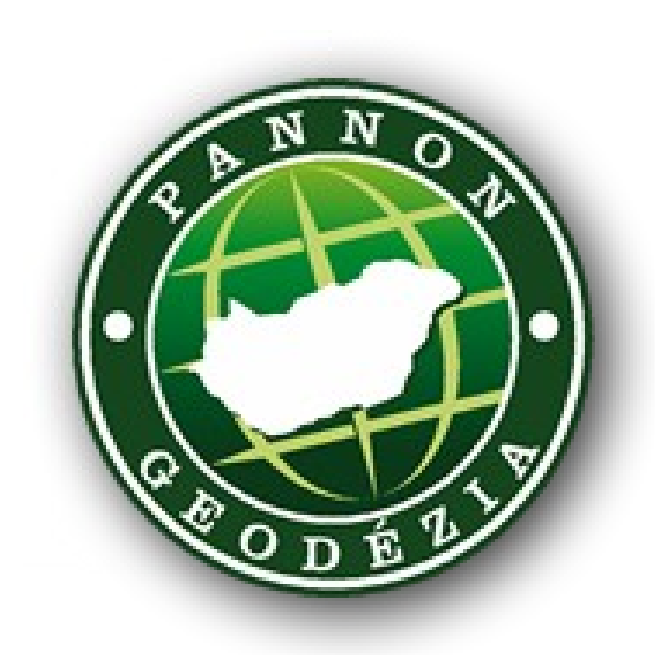

A fotogrammetriai feldolgozó szoftverek többsége manapság a Structure from Motion (SfM) algoritmust használják a 3D rekonstrukcióhoz. Ez abból a helyzetből indul ki, hogy mozgó kamerával készítünk felvételeket a mozdulatlan modellezendő tárgyról, 80%-os vagy nagyobb átfedéssel. Sok szoftver az OpenCV illetve az OpenMVG nyílt forráskódú könyvtárakat használja.

- Képek megadása
- (Illesztőpontok kijelölése)
- Kulcspontok és pontpárok keresése
- (Illesztőpontok kijelölése)
- Háromszögelés, ritka pontfelhő
- Sűrű pontfelhő
- (DSM, Ortofotó. Háló, DTM)

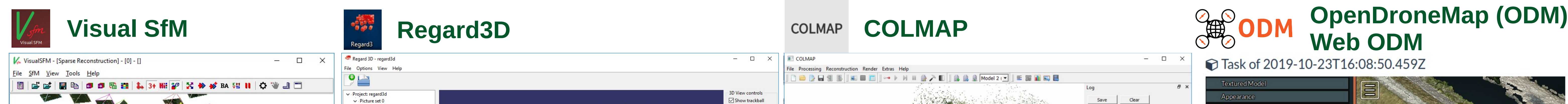

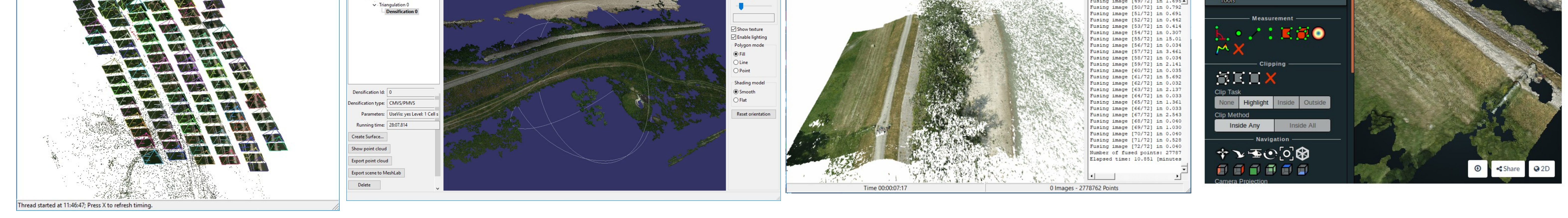

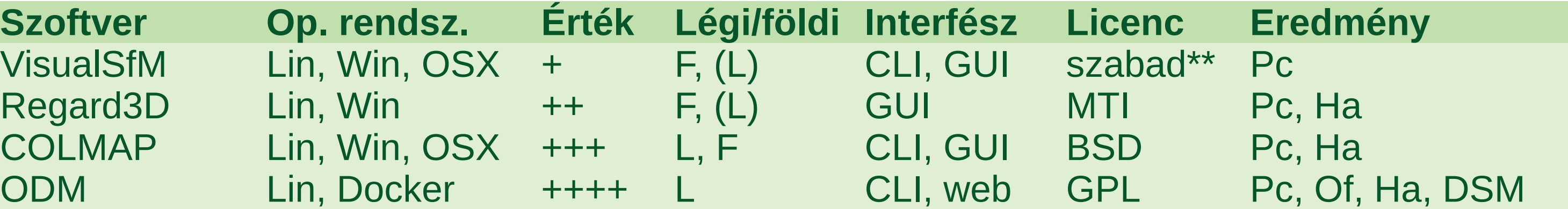

# **A feldolgozás folyamata**

**BUDAPESTI MŰSZAKI** 

C++, Python és Java interfésszel rendelkező programkönyvtár a számítógépes látással és a gépi tanulással kapcsolatos feladatok megoldására. Több mint 2500 optimalizált algoritmust tartalmaz. Linux, Windows, Android és Mac OS operációs rendszeren használható.

# dopenMVG

Pontfelhő konvertálás, ritkítás, regisztrálás, DTM generálás,

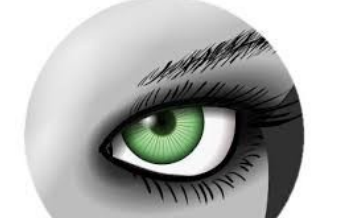

#### **MeshLab** 3D hálók kezelése, szerkesztése,

# **Együttműködés más nyílt forráskódú szoftverekkel**

A zárójelbe tett lépések kimaradhatnak a feldolgozás folyamatából, A képek és az illesztőpontok megadásán kívül automatikus a feldolgozás. A programok eltérő számú paraméter beállítását is lehetővé teszik.

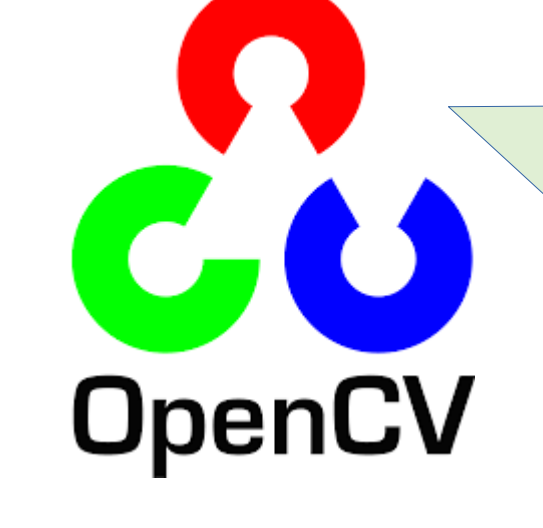

# Repülési magasság: 50 m Jelméret: 20 x 20 cm Ø

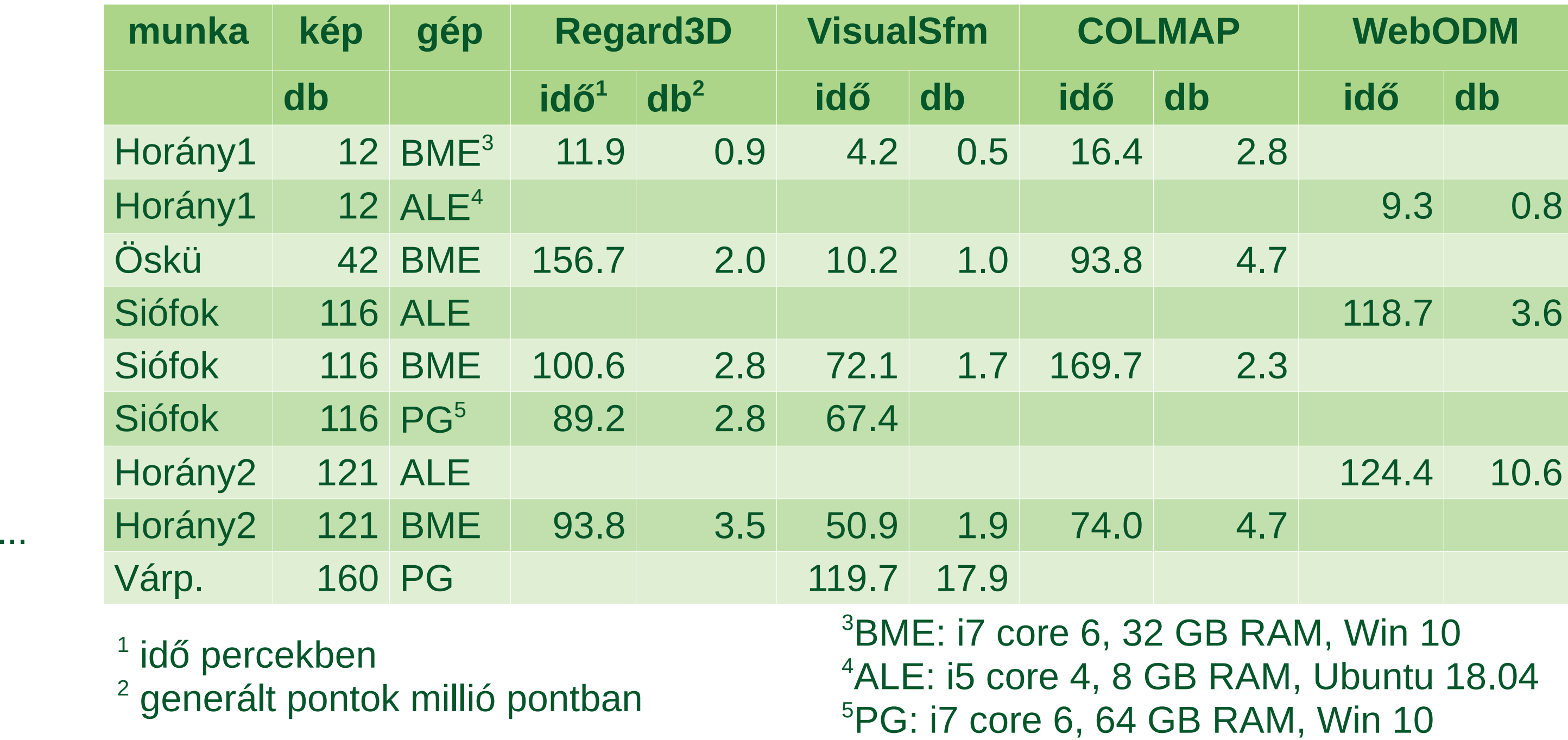

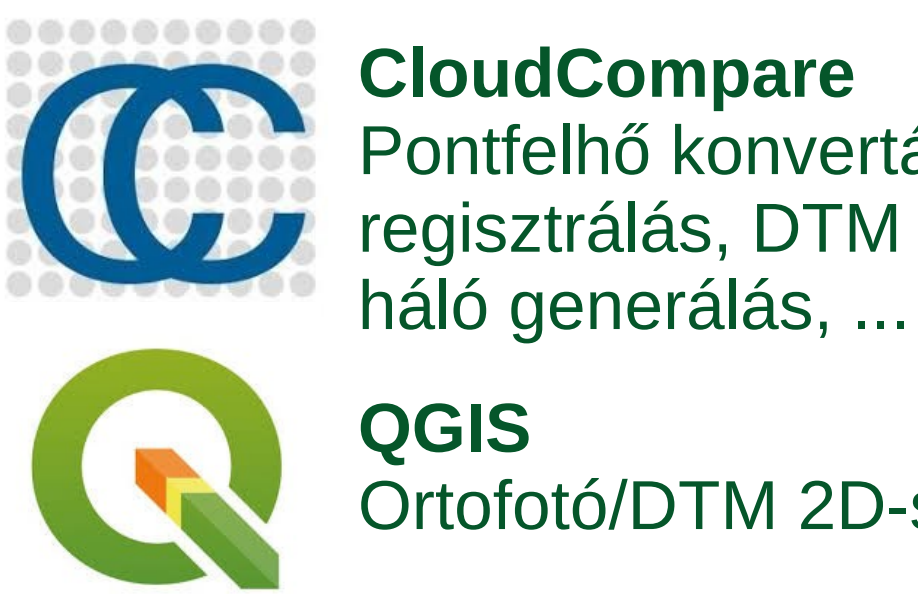

Ortofotó/DTM 2D-s és 3D-s megjelenítés, ...

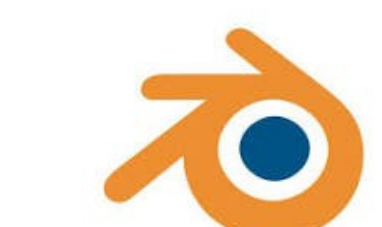

**Blender** 3D modellezés, animáció, ...

# **Illesztőpontok automatikus azonosítása**

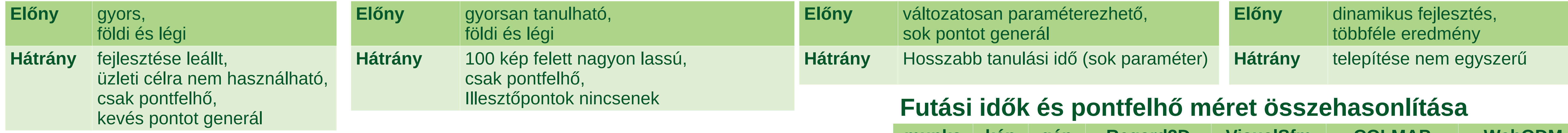

A fotogrammetriai feldolgozás során a legtöbb manuális munkát igénylő rész az egyes illesztőpontok (GCP) azonosítása a képeken. Ennek automatizálására dolgoztunk ki az ArUco kódokkal jelölt illesztőpontok automatikus kikeresésére alkalmas Python programot, az OpenCV könyvtár funkcióira építve. Egy képen több ArUco kóddal jelölt CGP-t is megtalál a programunk és a jel kódját és középpontjának képkoordinátáit határozz meg. A program futási eredménye az OpenDroneMap (ODM) és WebODM programokhoz közvetlenül felhasználható szövegfájl. A program a GitHub portálon található: https://github.com/zsiki/Find-GCP

C++ programkönyvtár tájékozott képekből sűrű pontfelhő generálásra, de tartalmazza a teljes Sfm folyamathoz szükséges eljárásokat, algoritmusokat.

Az ArUco kódok egyedi jelek, melyekhez egy egész számot rendeltek. A jeleket a képeken elfordulva, különböző méretekben meg lehet találni.

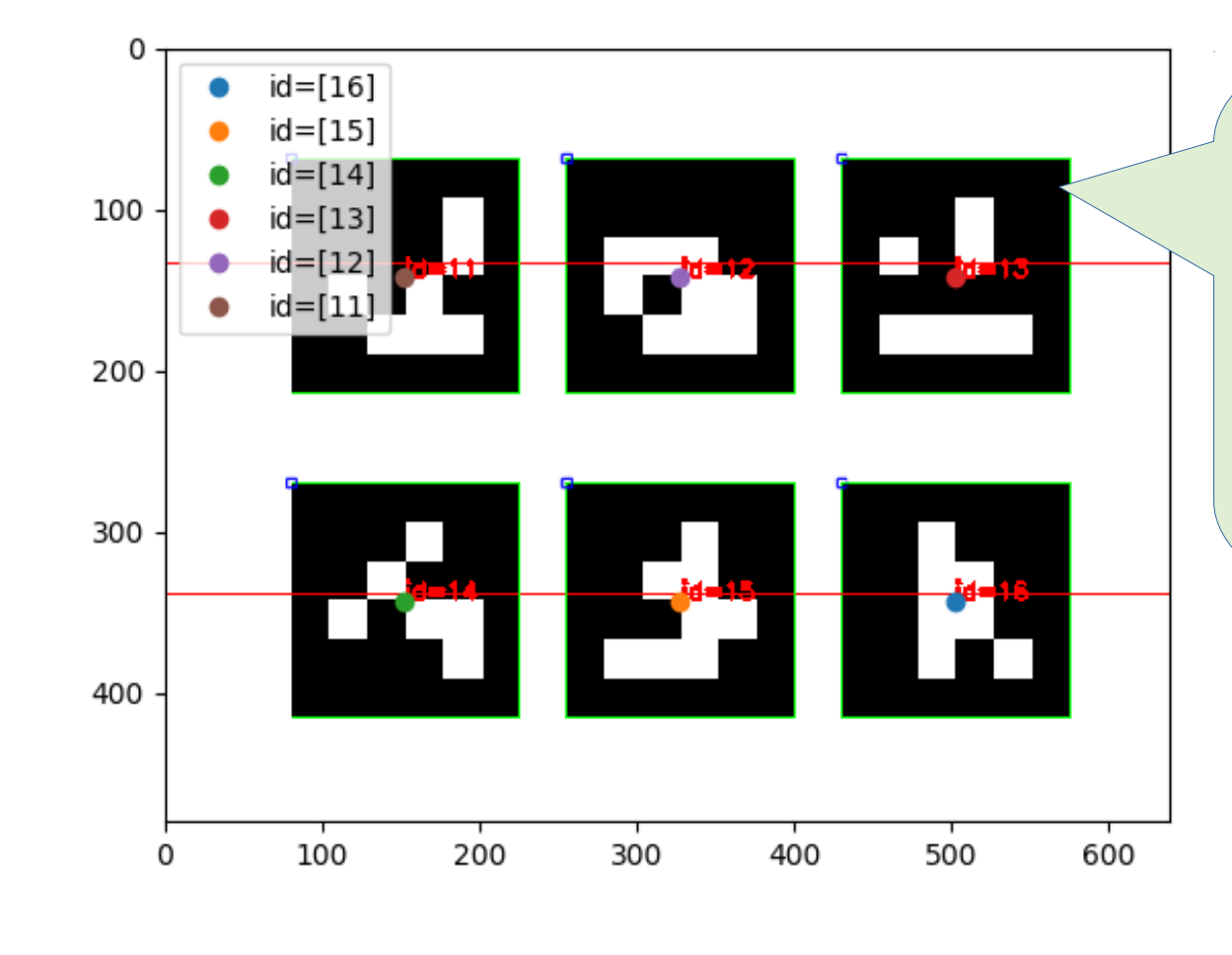

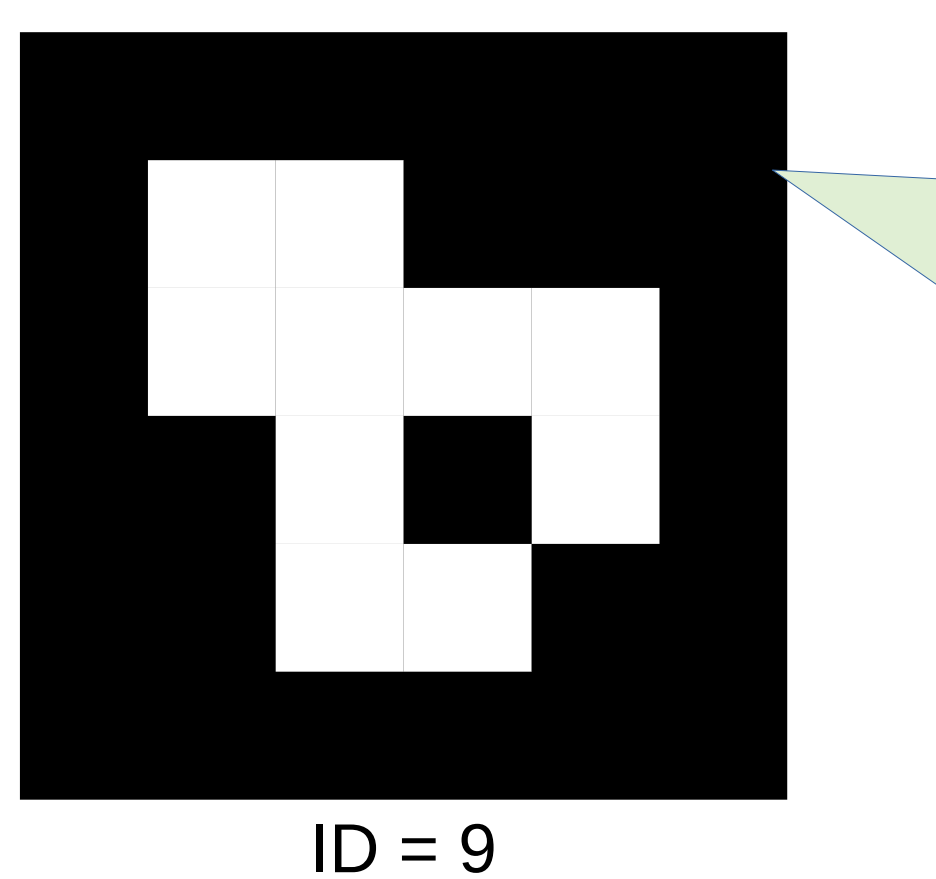

### **Tesztelés**

20 m, 50 m és 75 m magasságból készítettünk felvételeket DJI Phantom 4-el. ~20 cm-es és ~30 cm-es ArUco markerekkel.

Egyelőre még kevés alkalmazási tapasztalatunk van. Az már látszik, hogy a jelek méretét a repülési magasságnak megfelelően kell felvenni, legalább 20x20 pixel legyen a képen a mérete az ArUco 4x4 könyvtár esetén.

Hat jel felismerése egy minta képen, a középpontok és az azonosítók megjelölésével.

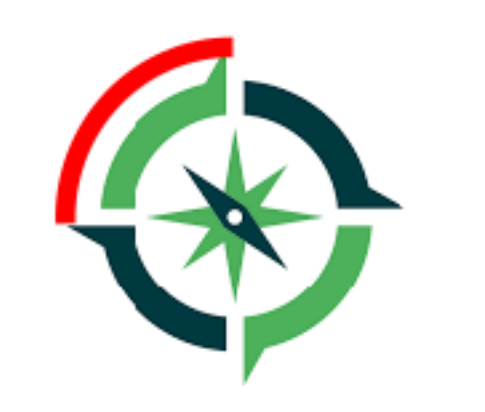

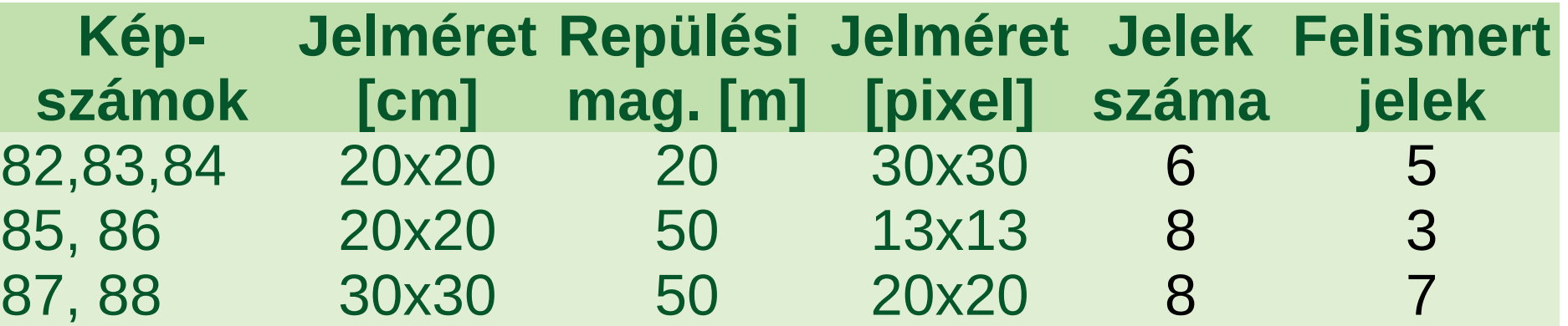

89, 90, 91 30x30 75 12x12 15 1

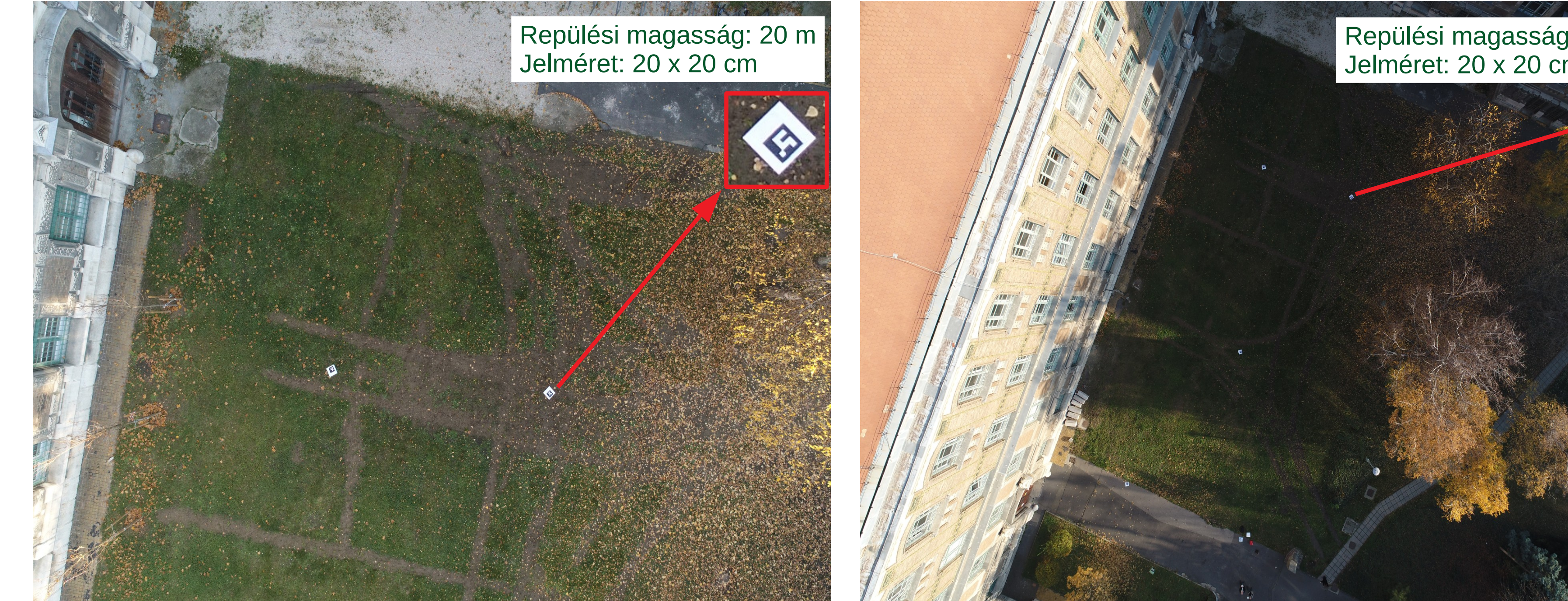

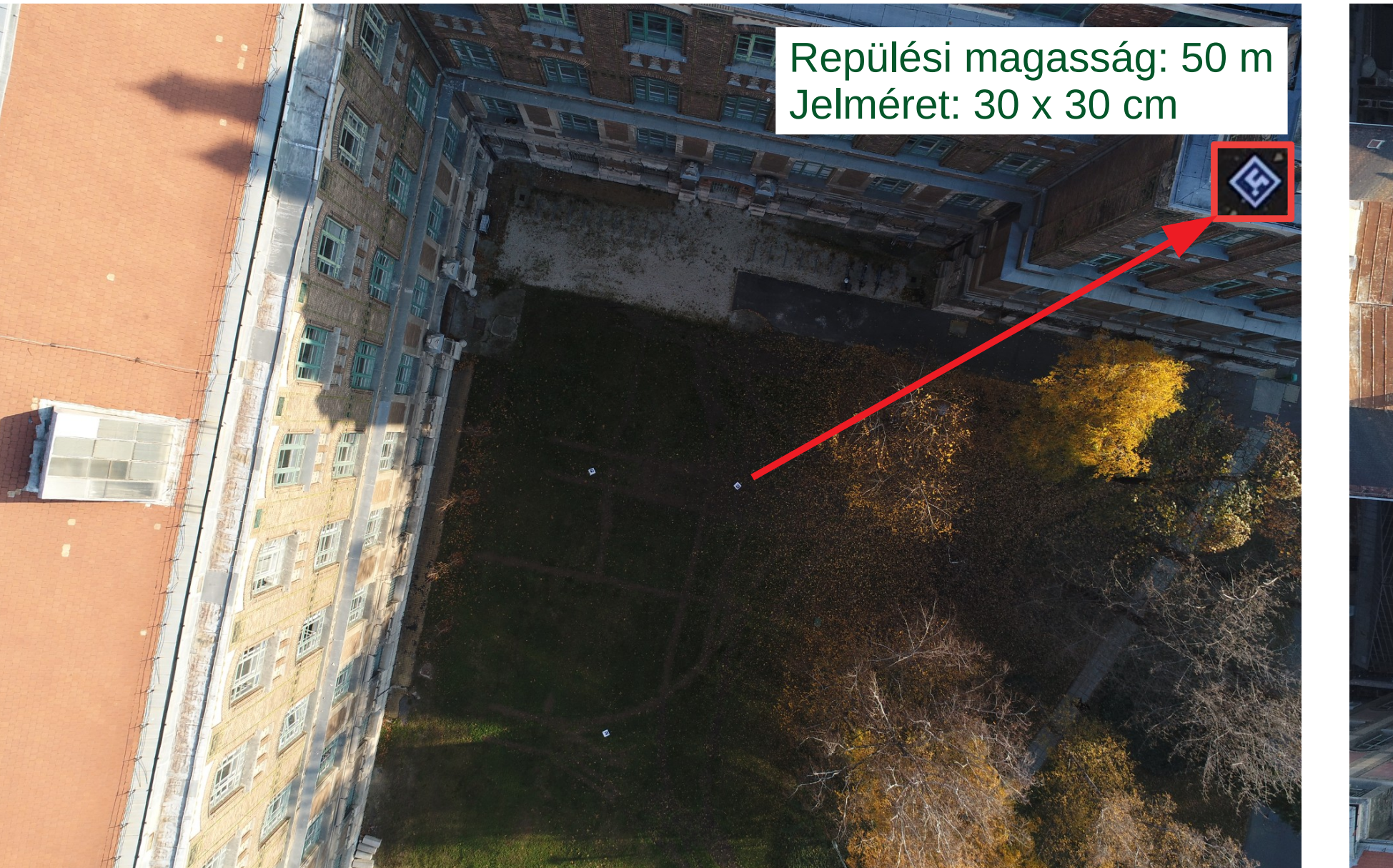

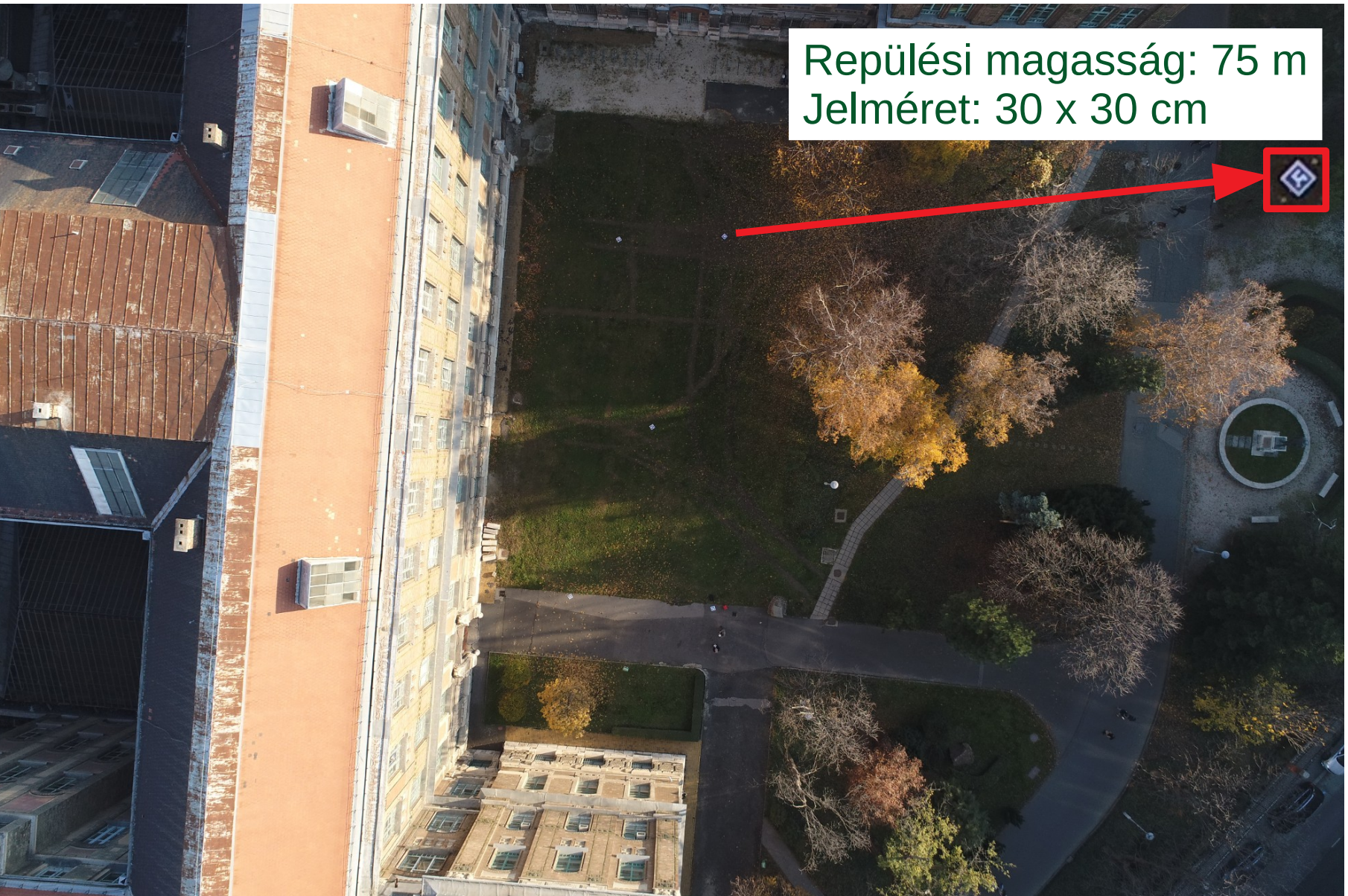

## **Továbbfejlesztési lehetőségek**

Kontrasztosabb jelek készítése.

ArUco jeleket kereső algoritmus paraméter beállításainak finomítása. Az ODM/WebODM mellett további programokhoz használható output. Tesztelés más típusú drónokkal és más felbontású képekkel.

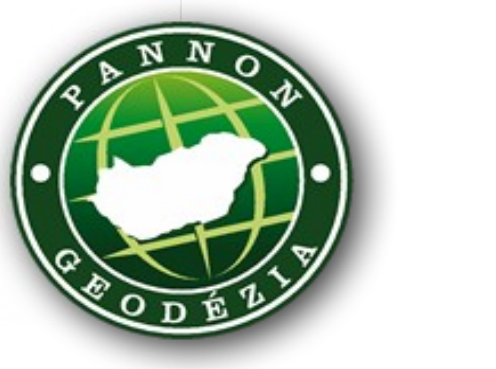

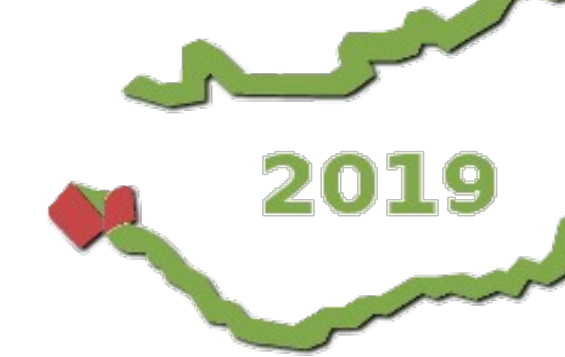

Forrás: <https://greyarro.ws/t/> drone-jokes-memes/2824/9

Does anyone know about drones? Picked one up heap from a car boot sale last weekend, but it didn't me with instructions and can't get it to fly.

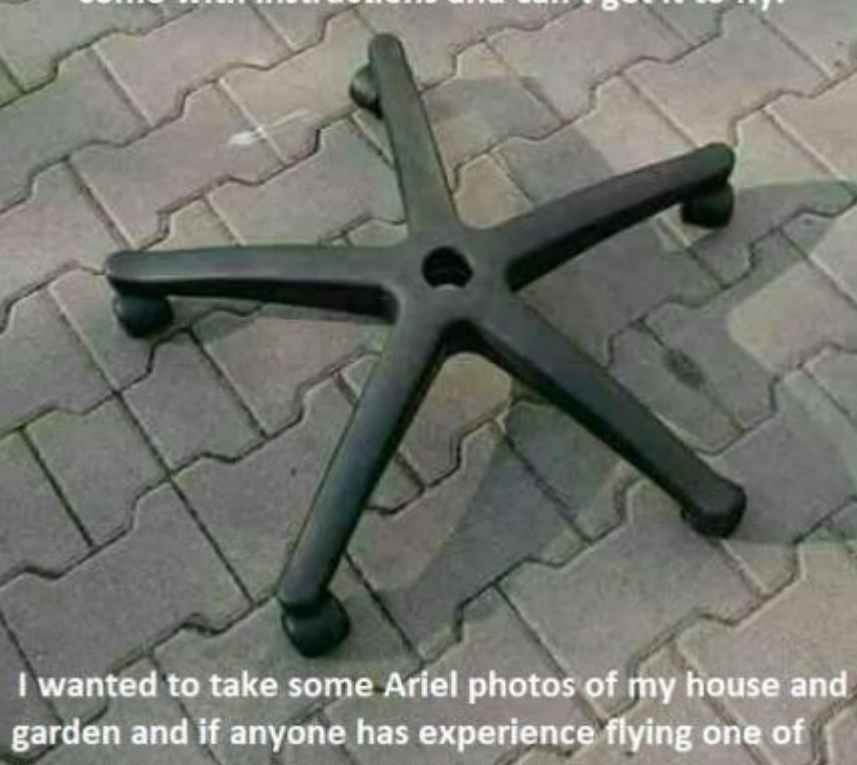

these would I appreciate the hel

http://osgeolabbp.hu

http://pannongeodezia.hu http://foss4g.hu

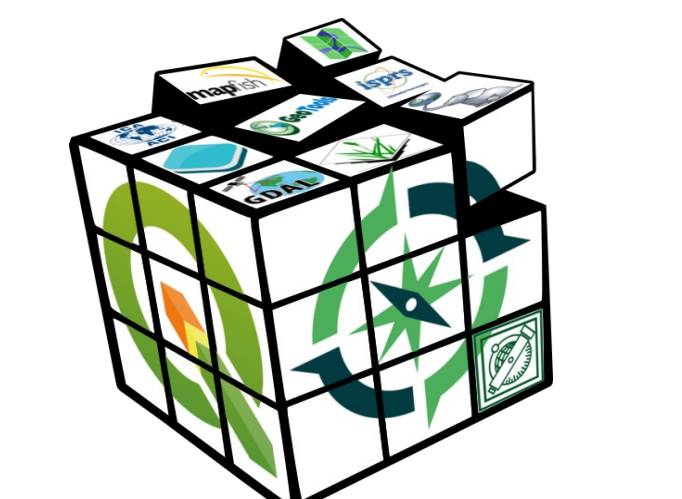

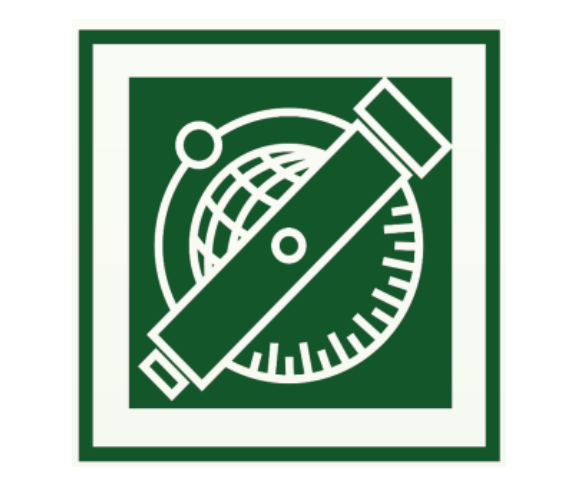

http://geod.bme.hu